# Manual do referenciado **TISS**

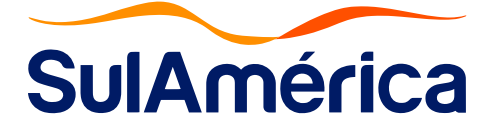

#### **Prezado Referenciado,**

As instruções contidas neste Manual têm como principal objetivo, servir como guia para que os agentes integrantes do processo de faturamento e conciliação tenham uma melhor compreensão das mudanças introduzidas, baseado com as novas regras definidas pela Agência Nacional de Saúde Suplementar (ANS), através da Resolução Normativa 305 e Instrução Normativa 51. Esse normativo dispõe da nova versão do padrão obrigatório, para a troca de informações de saúde suplementar – Padrão TISS, o qual versa sobre os dados de atenção à saúde dos beneficiários(eventos realizados para o segurado), de plano privado de assistência à saúde (seguradora).

O Padrão TISS a partir da versão 3.00.00 é a evolução no processo da padronização, estabelecendo novos meios de comunicação eletrônica, terminologias, guias e ações administrativas, para que todas as etapas relativas ao atendimento ao segurado, desde a concessão da autorização prévia até a finalização do pagamento do evento de saúde realizado estejam contempladas, sendo que, esses dados serão enviados à ANS, para acompanhamento e monitoramento da seguradora e seus prestadores de serviço.

A partir de **01/09/2014** , ao efetuar um faturamento você deverá identificar as novas regras, pois o não cumprimento do padrão poderá ensejar em glosa e/ou devolução, ocasionando problema de fluxo de caixa.

Ressaltamos que, a SulAmérica já trabalha com a troca de informações eletrônicas de dados, sendo disponibilizados aos prestadores as ferramentas sem nenhum custo, orientações sobre a forma de envio de faturamento eletrônico, recurso de glosas, extratos, protocolo e acompanhamento de processo.

Em caso de dúvidas, entre em contato em nosso canal de atendimento específico para o assunto, através do endereço eletrônico tiss@sulamerica.com.br . Se preferir procure o representante de prestadores de sua região.

Atenciosamente,

**SulAmérica**

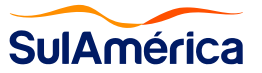

# **SUMÁRIO**

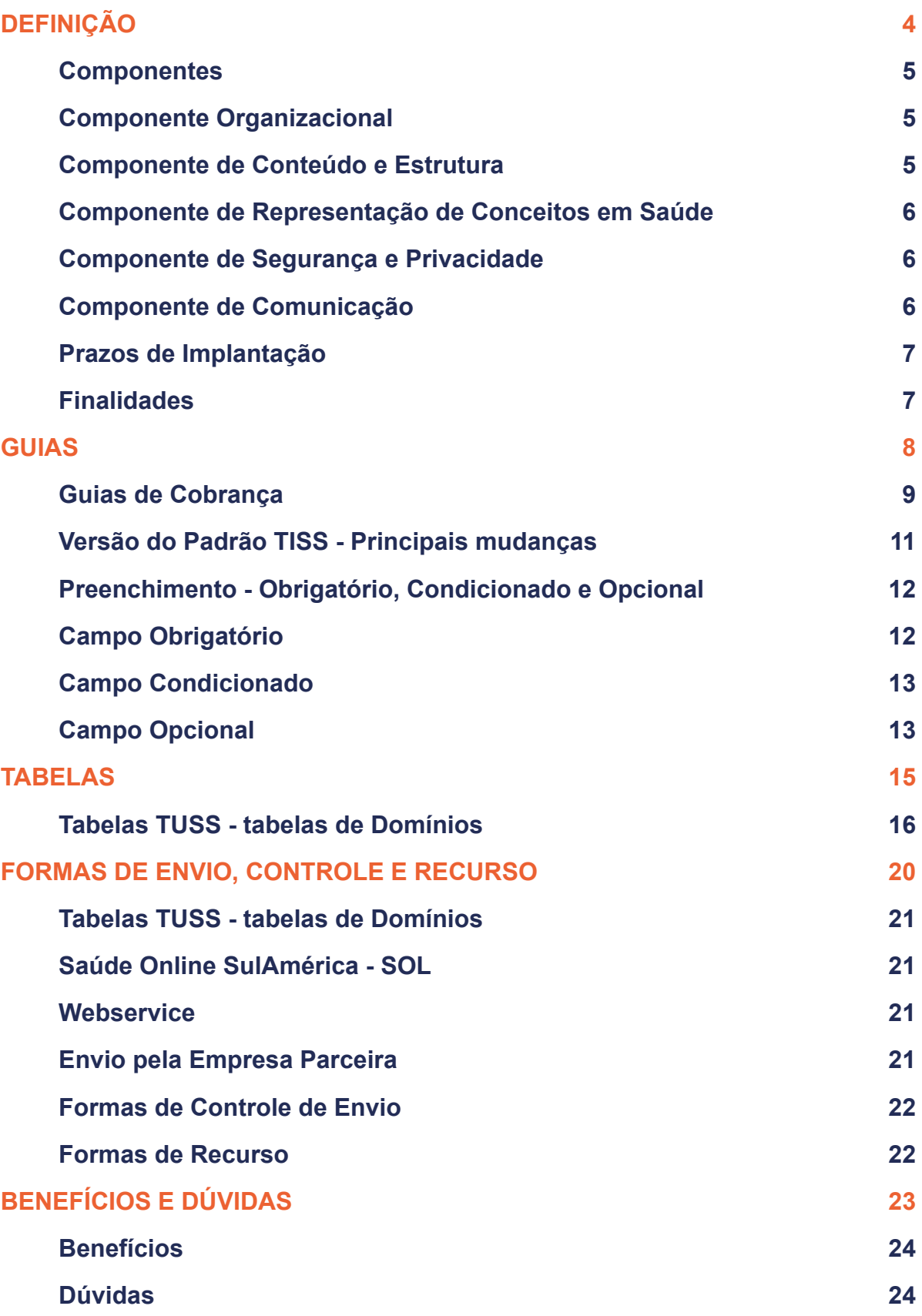

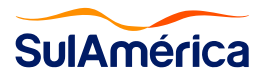

# **Definição**

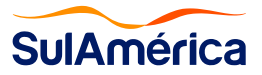

#### **1. DEFINIÇÃO**

A Troca de Informações na Saúde Suplementar - TISS foi estabelecida como um padrão obrigatório para as trocas eletrônicas de dados de atenção à saúde dos beneficiários de planos, entre os agentes da Saúde Suplementar. O objetivo é padronizar as ações administrativas, subsidiar as ações de avaliação e acompanhamento econômico, financeiro e assistencial das operadoras de planos privados de assistência à saúde e compor o Registro Eletrônico de Saúde.

O padrão TISS tem por diretriz a interoperabilidade entre os sistemas de informação em saúde preconizados pela Agência Nacional de Saúde Suplementar e pelo Ministério da Saúde, e, ainda, a redução da assimetria de informações para os beneficiários de planos privados de assistência à saúde

De Acordo com a Resolução Normativa n° 305 as informações entre operadoras de planos de saúde e prestadores de serviço de saúde sobre os eventos realizados em beneficiários de planos privados de saúde deverão ser feitos de forma padronizada e eletrônica.

O Padrão TISS se divide em cinco componentes.

#### **1.1. Componentes**

#### **1.1.1. Componente Organizacional**

O Componente Organizacional do Padrão TISS estabelece o conjunto de regras operacionais, como:

- Nomeação da versão e data de publicação;
- Exposição de motivos da atualização e histórico de alteração;
- Definições e regras de uso;
- Definições das regras de atualização;
- Outras regras operacionais.

#### **1.1.2. Componente de Conteúdo e Estrutura**

O componente de conteúdo e estrutura estabelece a arquitetura dos dados utilizados nas mensagens eletrônicas e nos formulários, para coleta e disponibilidade dos dados de atenção à saúde (RN 305), como:

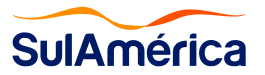

- Lista de Mensagens;
- Legendas das Mensagens;
- Layout das Guias e Formulários;
- Legendas das Guias e Formulários.

#### **1.1.3. Componente de Representação de Conceitos em Saúde**

O componente de representação de conceitos em saúde estabelece o conjunto de termos para identificar os eventos e itens assistenciais da saúde suplementar, consolidados na Terminologia Unificada da Saúde Suplementar - TUSS. (RN 305), como:

- Institui a Terminologia de Procedimentos e eventos em Saúde (tabela 22);
- Institui a Terminologia de Materiais e OPME (tabela 19);
- Institui a Terminologia de Medicamentos (tabela 20);
- Institui a Terminologia de Diárias e Taxas (tabela 18);
- Institui a Terminologia dos Dados enviado para a ANS (tabela 64);
- Institui a demais Terminologias;

#### **1.1.4. Componente de Segurança e Privacidade**

O componente de segurança e privacidade estabelece os requisitos de proteção dos dados de atenção à saúde, ele visa assegurar o direito individual ao sigilo, à privacidade e à confidencialidade dos dados de atenção à saúde. (RN 305). O padrão de segurança e privacidade baseia-se no sigilo profissional e segue a legislação vigente no país. (RN 305).

#### **1.1.5. Componente de Comunicação**

O componente de comunicação estabelece os meios e os métodos de comunicação das mensagens eletrônicas definidas no componente de conteúdo e estrutura. (RN 305). O padrão de comunicação adota a linguagem de marcação de dados XML - Extensible Markup Language.

O conjunto de arquivos de schemas XML padronizados estão disponíveis no site da ANS (http://www.ans.gov.br/prestadores/tiss-troca-de-informacao-de-saude-suplementar/)

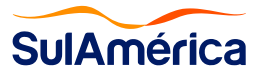

#### **1.2. Prazos de Implantação**

As datas fins de Implantação das versões para o Componente de comunicações são sempre informadas a cada publicação no site da ANS. Abaixo o quadro com históricos das versões atualizadas no ano de 2020:

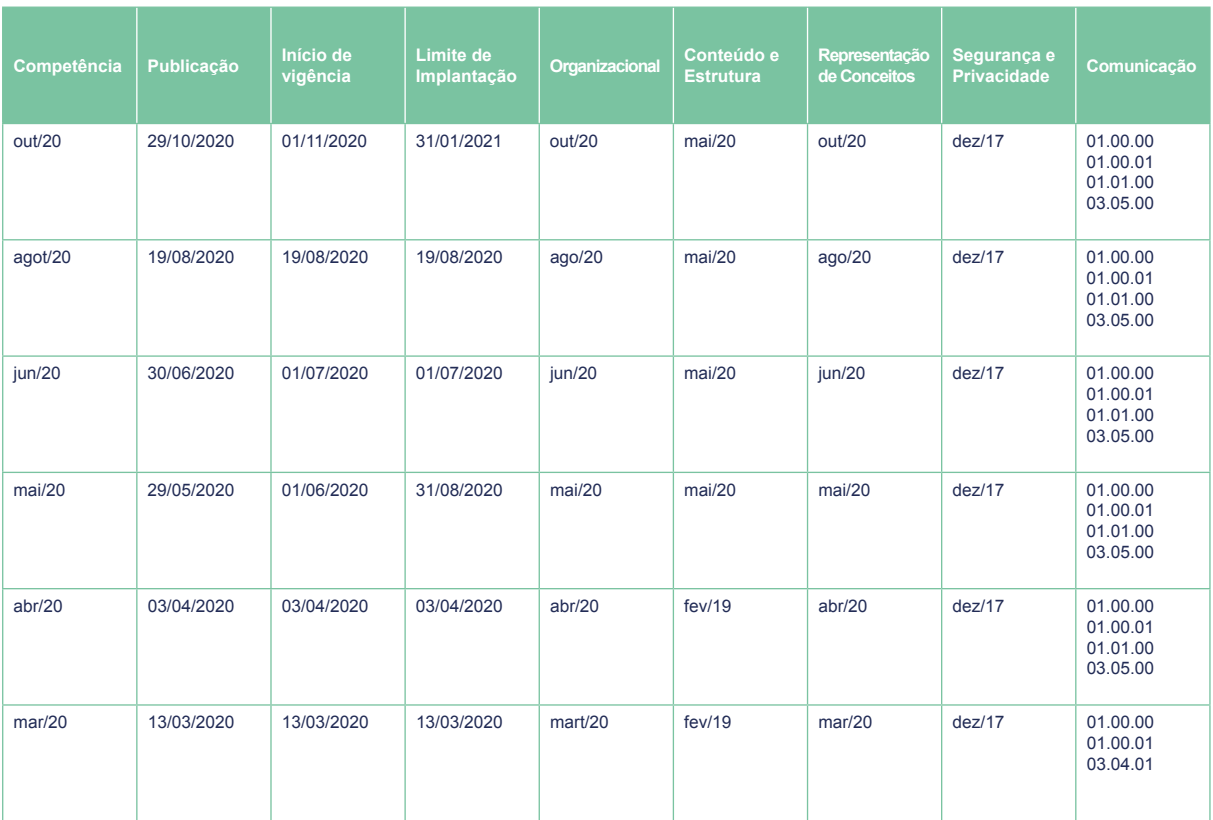

Fonte:

http://www.ans.gov.br/prestadores/tiss-troca-de-informacao-de-saude-suplementar/padrao-tiss-historico-das-versoes-doscomponentes-do-padrao-tiss - Atualizado em 11/11/2020

No Componente de Representação de Conceitos em Saúde (TUSS), as datas de início de vigência e fim de vigência de implantação são estabelecidos para cada código TUSS.

#### **1.3. Finalidades**

A evolução na versão do Padrão TISS tem como principal objetivo padronizar ações administrativas de verificação, solicitação, autorização, cobrança, demonstrativo de pagamento e recurso de glosas, subsidiando ações da ANS de avaliação e acompanhamento das operadoras, assim, compondo o registro eletrônico de saúde.

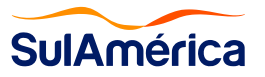

### **Guias**

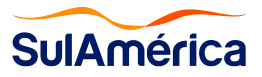

#### **2. GUIAS DE COBRANÇA**

As Guias TISS são modelos formais de representação e descrição documental do padrão TISS sobre os eventos de saúde realizados no beneficiário de plano privado de assistência à saúde, é enviado do prestador para a operadora.

Ao efetuar o faturamento, o prestador deverá ter atenção para diferenciar, qual o tipo de guia deverá ser apresentado, para a cobrança do evento de saúde realizado pelo segurado.

O padrão possui os tipos de guias Principais e secundárias (Anexos), são elas:

#### **• Guia de Consulta**

Utilizada para a cobrança exclusiva de consultas eletivas.

#### **• Guia de SP/SADT**

SP/SADT significa Serviço Profissional/Serviço Auxiliar de Diagnóstico e Terapia, utilizada para autorização e cobrança de procedimento e itens assistenciais.

Utilizada para cobrança dos serviços profissionais, exames e procedimentos realizados em regime ambulatorial e/ou em regime hospitalar se o evento foi realizado por serviço terceirizado.

#### **• Guia de Honorários**

Utilizada para cobrança de honorários diretamente pelo profissional, onde o regime do atendimento sempre será hospitalar.

#### **• Guia de Solicitação de Internação**

Utilizada para autorização da Internação. Esta guia sempre será usada como guia principal no momento do atendimento.

#### **• Guia de Resumo de Internação**

Utilizada para a cobrança de internação em regime hospitalar, hospital-dia ou domiciliar.

Utilizada para cobrança de honorário dos procedimentos e exames quando efetuados diretamente pelo hospital.

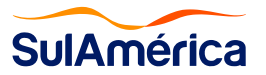

#### **• Guia de Solicitação de Prorrogação ou Complemento**

Utilizada para prorrogação da Internação ou no complemento do Tratamento.

#### **• Guia de Comprovante Presencial**

Utilizada para comprovação da presença do beneficiário no prestador em referida data através de sua assinatura.

#### **• Guia de Tratamento Odontológico**

Utilizada para solicitar autorização de Tratamento e também para comprovar presença e o comparecimento do beneficiário.

#### **• Anexo de Guia de Tratamento Odontológico – Situação Inicial**

Informar a situação inicial do paciente antes da realização do tratamento odontológico.

#### **• Anexo de Outras Despesas**

Utilizada para a cobrança de despesas com gases medicinais, medicamentos, materiais, OPME, taxas, aluguéis e diárias, decorrentes dos atendimentos realizados na guia de SP/SADT e na guia de Resumo de internação, ou seja, esse anexo sempre estará vinculado a uma guia referenciada.

#### **• Anexo de Solicitação de OPME**

OPME é a sigla utilizada por empresas e profissionais de saúde para referenciar as Órteses, Próteses e Materiais Especiais. As guias de solicitação devem ser descritas pelos profissionais, contendo obrigatoriamente código e descrição do procedimento cirúrgico e OPMEs necessários.

#### **• Anexo de Solicitação de Quimioterapia**

Este anexo é utilizado na complementação de informações para a concessão de autorização de quimioterapia e sempre estará ligada a uma guia de SP/SADT ou na guia de Solicitação de Internação.

#### **• Anexo de Solicitação de Radioterapia**

Este anexo é utilizado na complementação de informações para a concessão de autorização de radioterapia e sempre estará ligada a uma guia de SP/SADT ou na guia de Solicitação de Internação.

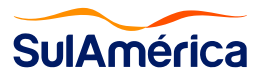

#### **• Demonstrativo de Análise de Contas**

Utilizada para verificação de valores apresentados versus valores pagos individualmente, ou seja, guia a guia, destacando a glosa realizada (caso houver).

No Demonstrativo de Análise de Contas devem ser apresentadas todas as guias que compõem o lote enviado pelo prestador. No caso das guias já analisadas pela operadora, devem ser listados apenas os procedimentos e itens assistenciais para os quais houver glosa. No caso das guias que não tiveram a análise concluída, deve ser informada a situação da mesma.

#### **• Demonstrativo de Pagamento**

Utilizada para verificação de valores apresentados versus valores pagos por lotes (sumarizado), referentes a um determinado pagamento, havendo a inclusão de informações contábeis como dedução de impostos, débitos e demais créditos.

#### **• Guia Recurso de Glosa**

A mensagem de envio de Recurso de Glosa tem as guias padronizadas somente no plano de Contingência.

A operadora através da área logada do Prestador no Portal da SulAmérica, oferece plataforma para envio e retorno do Recurso de Glosa com Manual do passo a passo.

#### **2.1. Versão do Padrão TISS - Principais mudanças**

Como medidas emergenciais adotadas em decorrência da pandemia do novo coronavírus, a ANS (Agência NAcional de Saúde) publicou no dia 03/04/2020 a versão 3.05.00 da **TISS** 

**Versão da TISS: 03.05.00 Data divulgação:** 03/04//2020 **Início de Vigência:** 03/04/2020 – **Limite de Vigência:** 04/04/2020

O Objetivo da nova versão foi para para atender à necessidade de viabilizar e monitorar a realização de atendimentos à distância no setor de saúde suplementar, diante das medidas emergenciais adotadas em decorrência da pandemia do Coronavírus no país, com atualizações nos seguintes componentes do Padrão:

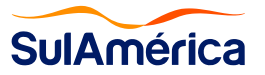

- Terminologia de Tipo de Atendimento (tabela 50) do Componente de Representação de Conceitos em Saúde (TUSS), incluso na tabela o tipo de atendimento "22- Telessaúde".
- Na Terminologia de Procedimentos e Eventos de Saúde(tabela 22)da TUSS, a alteração da descrição do procedimento "40314618 – Coronavírus Covid-19, pesquisa por método molecular" para "40314618 – SARS-CoV-2 (CORONAVÍRUS COVID-19) – PESQUISA POR RT – PCR
- Componente de Comunicação, atualização para versão 3.05.00.

Todas as alterações estão descritas no Componente Organizacional, disponibilizado no endereço eletrônico www.ans.gov.br, conforme previsto no artigo 3o da Instrução Normativa DIDES IN No 51/2012.

Destacamos também uma mudança significativa que ocorreu a partir da versão 3.04.00 e que permeia para as versões seguintes:

#### **● Número Sequencial do Item**

O Número Sequencial do Item é uma identificação atribuída para cada item que o prestador inserir na conta médica, sendo honorário ou outras despesas, contemplando todos os tipos de guias. Esta numeração não deve se repetir numa mesma conta.

Esta informação é obrigatório em todos os tipos de guias.

**Atenção:** Para o faturamento de Material, Medicamento e OPME utilizados nas cobranças de SP/ SADT e resumo de Internação, os mesmo deverão estar devidamente identificados na guia de outras despesas com seus devidos códigos, valores e descrições.

#### **2.2. Preenchimento - Obrigatório, Condicionado e Opcional**

Ao efetuar o preenchimento na guia, o prestador deverá atentar-se quando:

#### **2.2.1. Campo Obrigatório**

Deverá conter a informação necessária para o faturamento, caso ocorra à ausência dessas informações nestes campos, poderão ocorrer as seguintes situações:

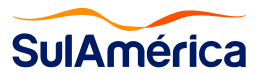

• A devolução do arquivo de faturamento na sua integralidade, em virtude do não preenchimento do campo obrigatorio, o que não será permitido pelo XML definido;

• Caso o mesmo seja preenchido com uma informação não válida, poderá ocasionar uma glosa e/ou uma devolução da guia sem seu efetivo pagamento.

Os campos obrigatórios estão descrito no Componente de Conteúdo e Estrutura, abaixo um exemplo de campo obrigatório:

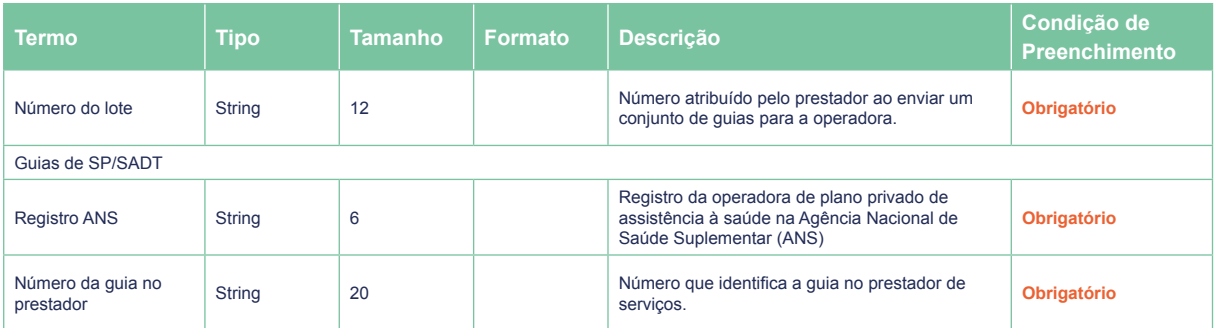

Mensagem: envio de lote de guias para cobrança (loteGuias) - Direção: Prestador para Operadora

Fonte: http://www.ans.gov.br/prestadores/tiss-troca-de-informacao-de-saude-suplementar - Atualizado em 11/11/2020

#### **2.2.2. Campo Condicionado**

A situação de obrigatoriedade de preenchimento está vinculada à ocorrência de uma determinada condição.

Os campos condicionado estão descrito no Componente de Conteúdo e Estrutura, abaixo um exemplo de campo condicionado:

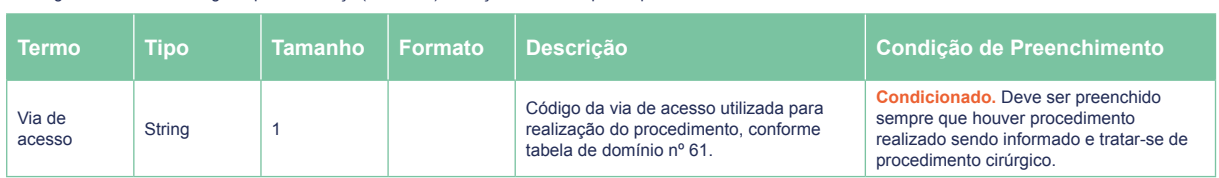

Mensagem: envio de lote de guias para cobrança (loteGuias) - Direção: Prestador para Operadora

Fonte: http://www.ans.gov.br/prestadores/tiss-troca-de-informacao-de-saude-suplementar - Atualizado em 11/11/2020

#### **2.2.3. Campo Opcional**

O preenchimento desse campo é facultativo, ou seja, o agente gerador da informação define se irá ou não preencher o campo, no entanto, caso o preenchimento seja de extrema importância para o negócio, será preciso alinhar

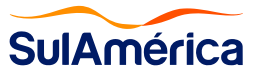

entre os agentes, pois, poderá ser utilizado para futuras comparações e análise de desempenhos.

Os campos opcionais estão descrito no Componente de Conteúdo e Estrutura, abaixo um exemplo de campo opcional:

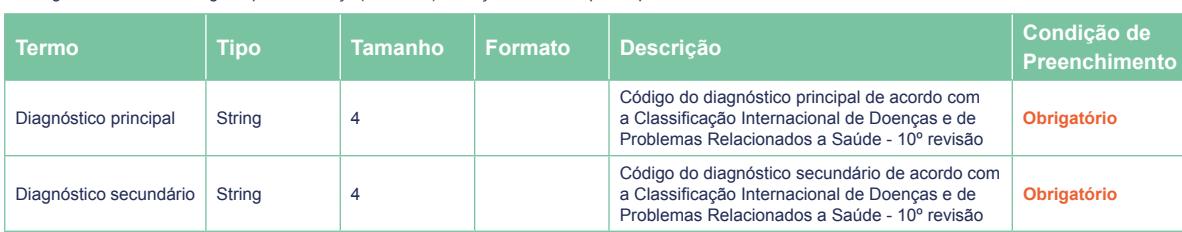

Mensagem: envio de lote de guias para cobrança (loteGuias) - Direção: Prestador para Operadora

Fonte: http://www.ans.gov.br/prestadores/tiss-troca-de-informacao-de-saude-suplementar - Atualizado em 11/11/2020

\*\*Caso o prestador opte pelo faturamento através da ferramenta Saúde Online – SOL, as regras de obrigatoriedade estão devidamente alinhadas com o sistema, bem como, a inclusão de combos contendo as tabelas de domínio.

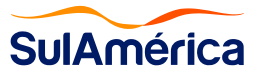

## **Tabelas**

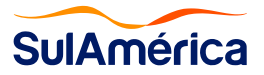

#### **3. TABELAS TUSS - TABELAS DE DOMÍNIOS**

As tabelas de Terminologia Unificada de Saúde Suplementar – TUSS, também conhecidas como Tabelas de Domínio, são as tabelas criadas para padronizar o preenchimento de algumas informações dispostas nas guias, relacionando um código a determinada descrição.

Atualmente o prestador conta com 57 tabelas de domínio, numericamente identificadas e divididas por grupos, conforme descrição a seguir:

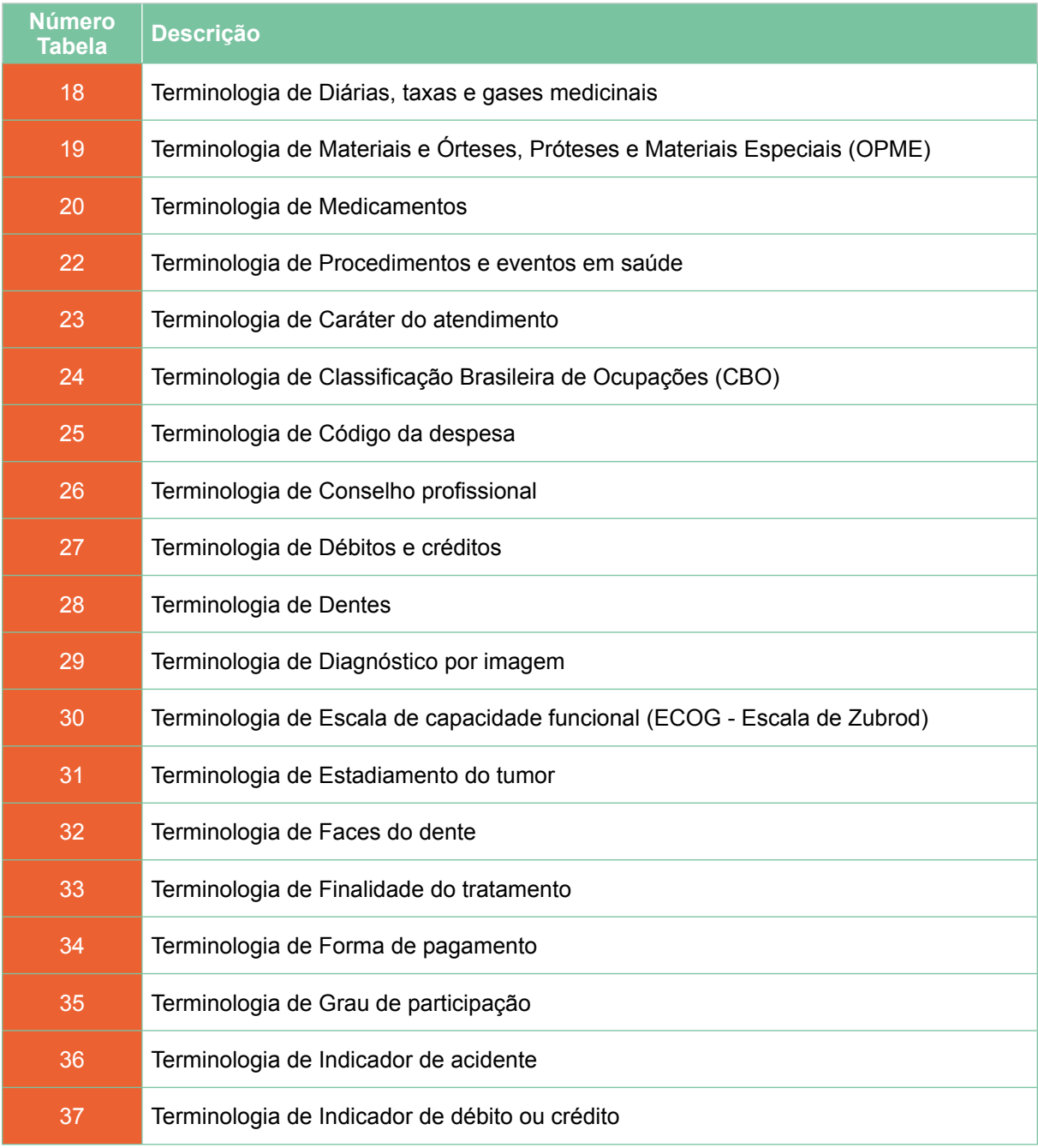

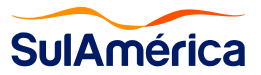

#### Manual do referenciado

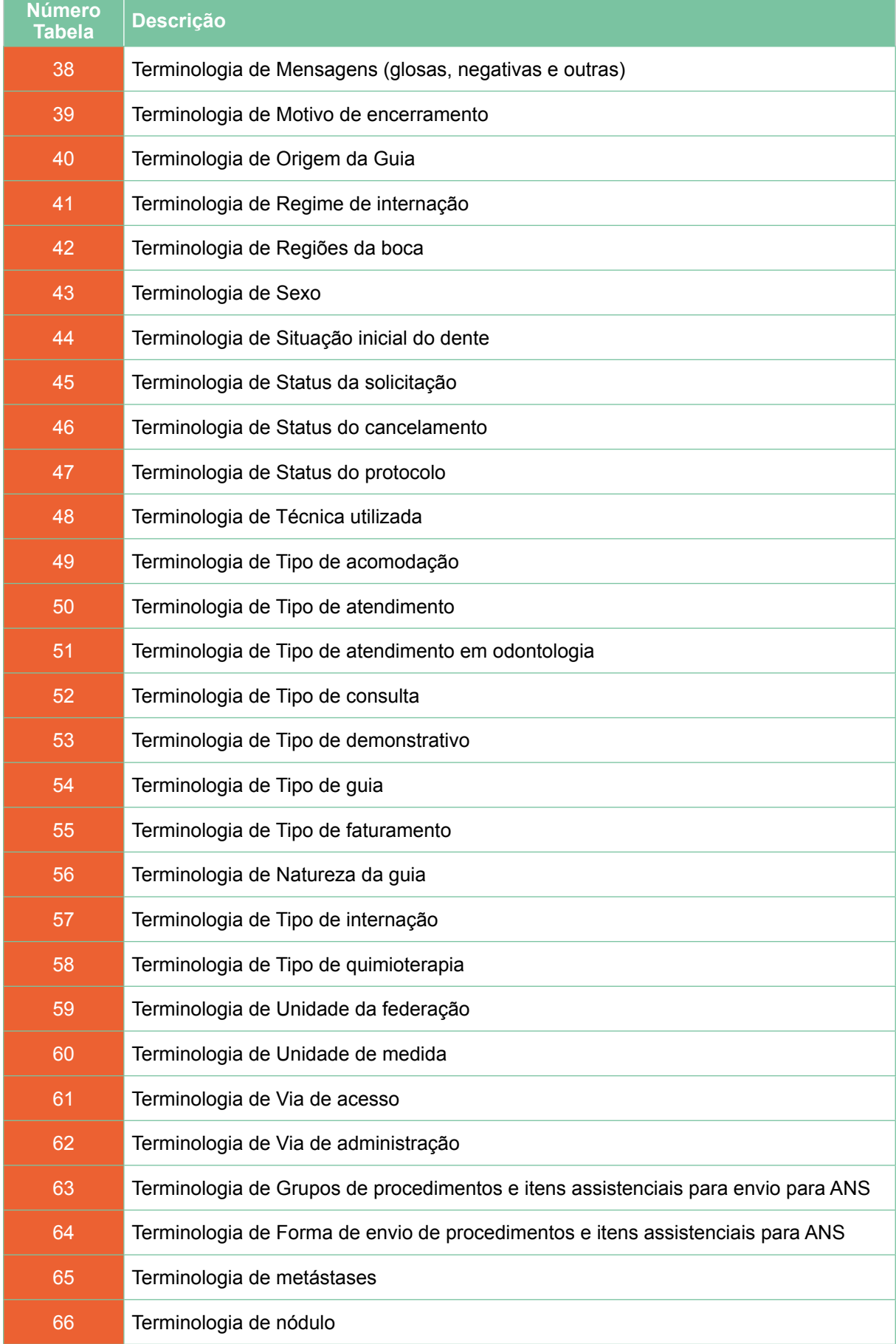

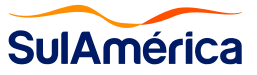

#### Manual do referenciado

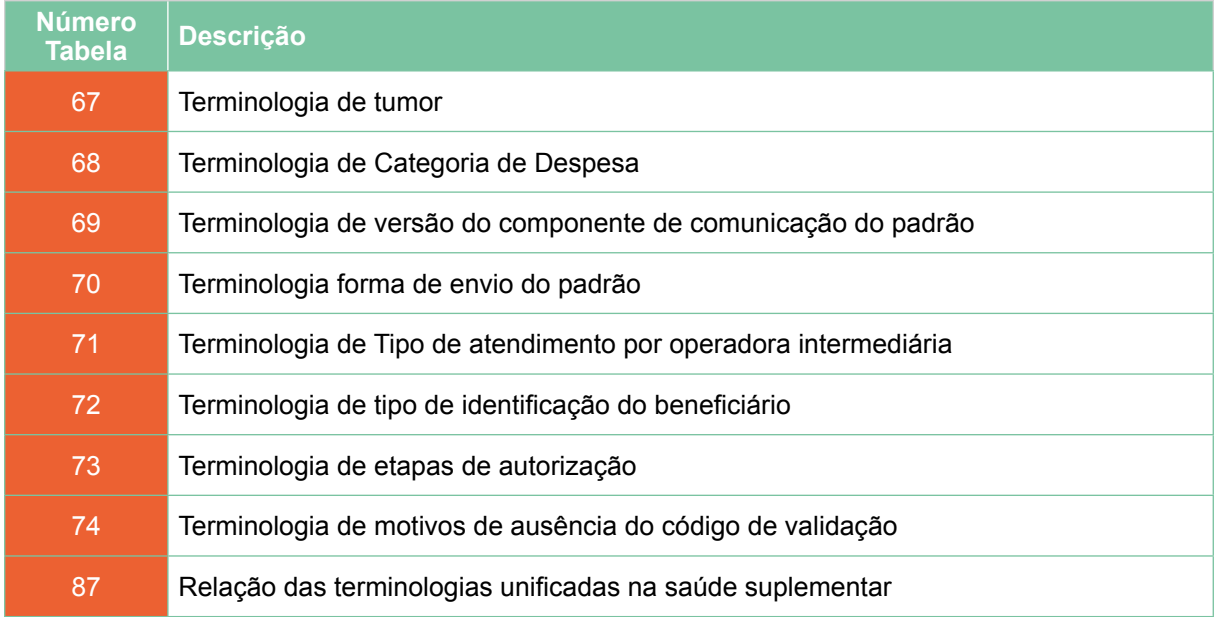

A seguir mostramos um exemplo de utilização da Tabela de Domínio para o preenchimento na guia.

Utilizamos no exemplo o campo 32 da Guia do tipo SP/SADT,

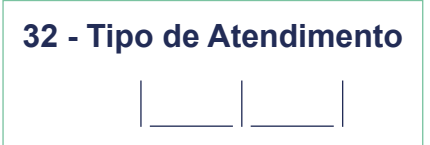

Campo de Preenchimento na Guia

Código do Tipo de Atendimento deve ser preenchido, conforme Tabela de Domínio 50.

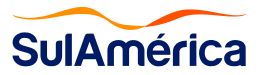

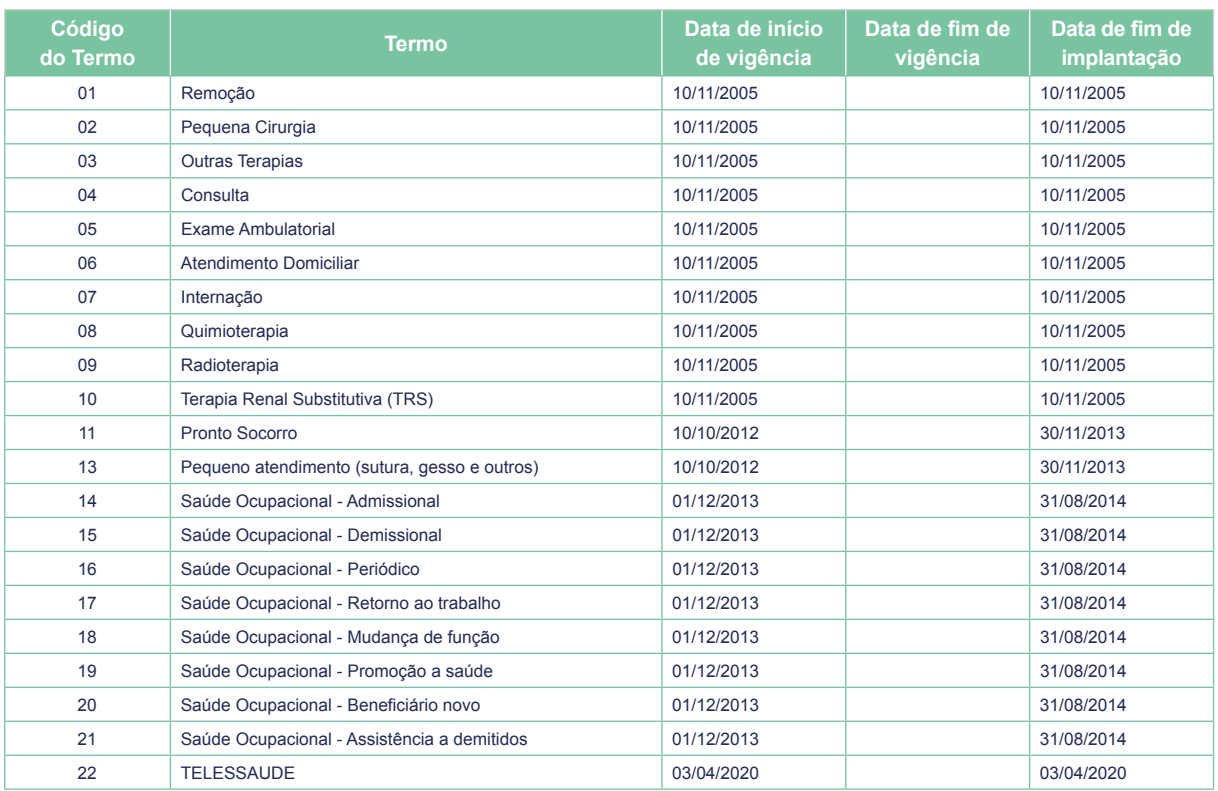

#### **Tabela 50 - Terminologia de Tipo de Atendimento**

• O número contido na coluna " código do Termo" é a informação que deve ser preenchida na guia.

\*\* As tabelas de domínio, que serão utilizadas para a troca de informação estão disponibilizadas no site da ANS através do link

http://www.ans.gov.br/prestadores/tiss-troca-de-informacao-de-saude-suplementar

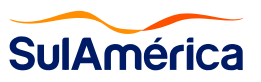

### **Formas de envio, controle e recurso**

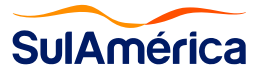

#### **4. TABELAS TUSS - TABELAS DE DOMÍNIOS**

O Padrão TISS estabelece que as operadoras de planos privados de assistência à saúde devem disponibilizar aos prestadores de sua rede de serviço as tecnologias de WebService e de portal, para a troca dos dados de atenção à saúde, desta forma a SulAmérica está disponibilizando as tecnologias definidas na regulação para o envio dos lotes contendo as guias de cobrança, esse envio poderá ser feito através das seguintes ferramentas.

#### **4.1. Saúde Online SulAmérica - SOL**

No canal de faturamento via saúde Online, o prestador poderá utilizar a ferramenta disponibilizada, no qual é permitido à digitação de guia a guia, onde o próprio sistema apontará o bloqueio, caso a guia possua alguma irregularidade de preenchimento conforme a Norma.

Após o envio do lote será disponibilizado um número de protocolo, no qual, o prestador poderá acompanhar o andamento do processo, todos os processos descritos no padrão, estão previsto nesta ferramenta. Exemplo: Visualização dos Demonstrativos de Análise de Conta e de Pagamento, geração do protocolo, elaboração de recurso de glosa, etc.

#### **4.2. Webservice**

A SulAmérica estará disponibilizando um endereço eletrônico, no qual os arquivos XML, poderão ser encaminhados. O canal de faturamento via WebService é uma plataforma na qual o prestador disponibilizará todo seu arquivo contendo as guias no formato XML (Extensible Markup Language). Após o envio do lote será disponibilizado um número de protocolo, onde o prestador poderá acompanhar o andamento do processo.

#### **4.3. Envio pela Empresa Parceira**

Através da empresa de conectividade contratada para a realização da integração dos processos de faturamento, é disponibilizado as seguintes ferramentas no portal da integradora, atualmente atendida pela Empresa Orizon:

- Upload e Download de arquivos XML;
- Digitação de Contas;
- Webservice.

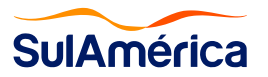

#### **5. FORMAS DE CONTROLE DE ENVIO**

Através de todos os canais será permitido que o prestador acompanhe o processo após o envio dos dados a operadora, no qual será emitido número de protocolo para cada guia gerada, esse controle também poderá ser feito através do protocolo do lote que será informado pela operadora.

A operadora informará o Status do processo de uma determinada guia, conforme descrito através da Tabela de Domínio 47, conforme layout abaixo:

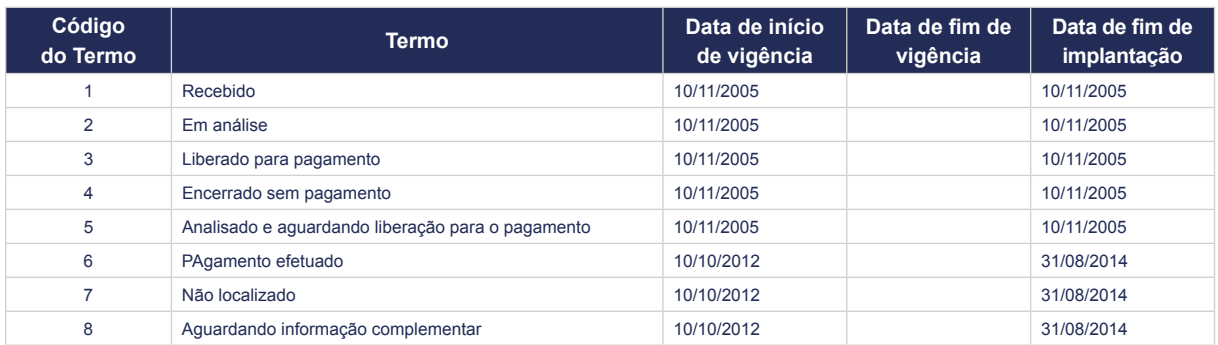

#### **Tabela 47 - Terminologia de status da guia e do protocolo**

Fonte: http://www.ans.gov.br/prestadores/tiss-troca-de-informacao-de-saude-suplementar - Atualizado em 11/11/2020

#### **6. FORMAS DE RECURSO**

A ferramenta disponibilizada para o Recurso de Glosa Eletrônico permitirá o recurso de procedimentos, materiais e medicamentos que tiveram glosas nos itens, como também as guias devolvidas (conta integral), será possível solicitar cópia dessas guias devolvidas, caso haja necessidade, considerando que, o processo será todo é digital.

Cada guia recursada terá um número de protocolo, onde será possível acompanhar seu status enquanto aguarda análise da Operadora. Todo processo que envolvendo a glosa será tratado de forma eletrônica, não sendo necessário o envio de documento físico, visto que, toda documentação seguirá anexada por arquivos digitais através do próprio sistema caso seja necessário tal justificativa.

Nota: As guias devolvidas também serão tratadas pela mesma ferramenta.

No portal existe um Manual contendo o passo a passo da ferramenta. O Recurso de Glosa é realizado através do acesso do Prestador a área logada no Portal SulAmérica.

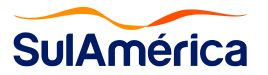

# **Benefícios e Dúvidas**

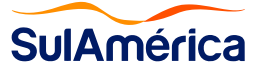

#### **7. BENEFÍCIOS**

A padronização e a troca eletrônica de informação em saúde suplementar através das ferramentas disponibilizadas pela SulAmérica trazem inúmeros benefícios, entre os quais:

- Diminuição de glosas e devoluções por erro de preenchimento, causador de 70% das devoluções e/ou glosas de itens ocorridos nas guias;
- Padronização da linguagem, sendo utilizadas as Tabelas de Domínio (tabelas padrões) preconizadas pelo novo padrão;
- A SulAmérica traz como novidade o Recurso de Glosa Eletrônico em seu Portal, uma ferramenta que possibilita o Recurso de Glosa Eletrônico, bem como, facilita a gestão e o acompanhamento das glosas e devoluções ocorridas nas cobranças;
- Possibilidade de comparações e análise de desempenho institucional implicando na otimização de recursos e aumento da qualidade de gestão;
- Rastreabilidade e acompanhamento dos status das faturas e recursos eletrônicos;
- Segurança no arquivamento das informações já imputadas;
- Acesso ao demonstrativos de análise de contas e o demonstrativos de pagamento;
- Contribuição com a sustentabilidade, devido ao número significativos de redução de papel.

#### **8. DÚVIDAS**

Para auxiliá-lo na adesão à nova regulamentação, a SulAmérica disponibiliza todo o material referente a versão do Padrão TISS, nos seguintes canais:

#### **Site SulAmérica (Área logada do Prestador):**

https://portal.sulamericaseguros.com.br/home.htm

#### **Canal de Dúvidas:**

tiss@sulamerica.com.br

É possível também realizar a consulta e baixa dos documentos no Porta da ANS:

#### **Site ANS:**

http://www.ans.gov.br/prestadores/tiss-troca-de-informacao-de-saude-suplementar

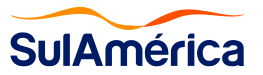

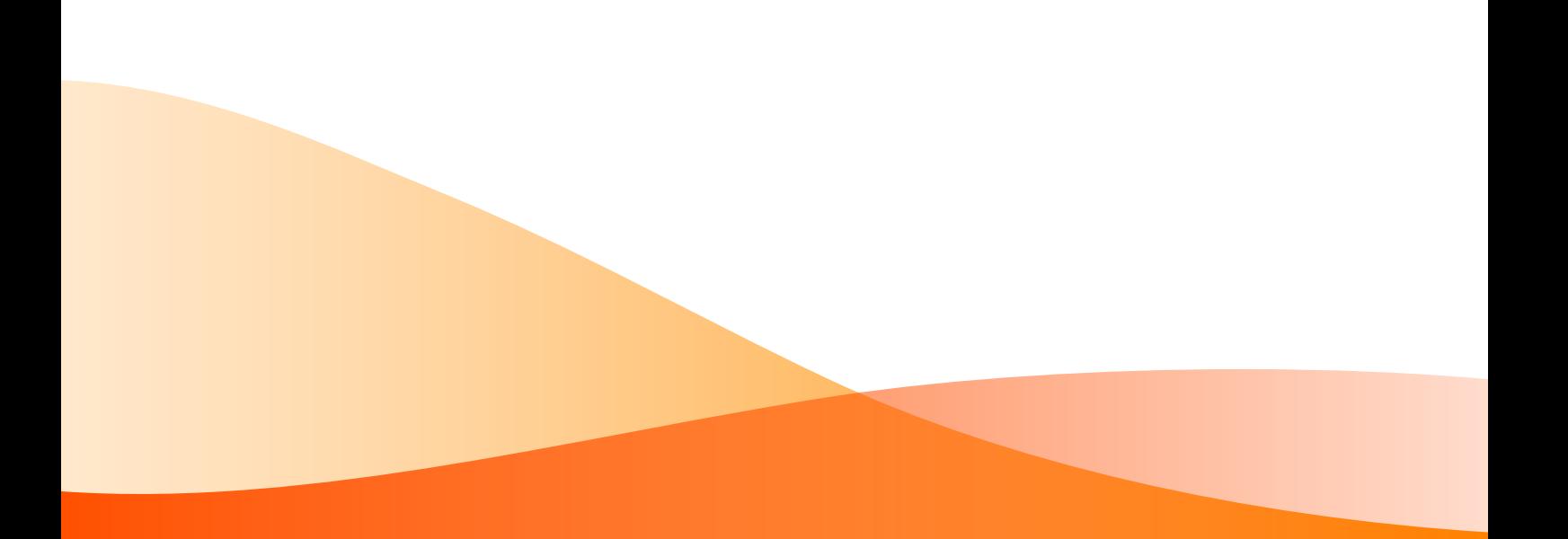

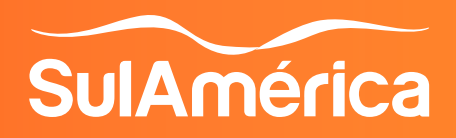